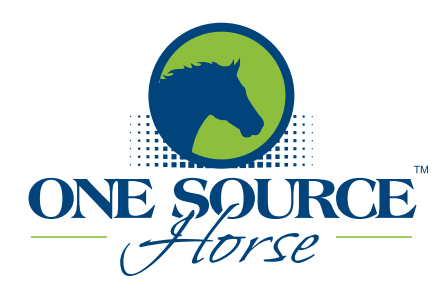

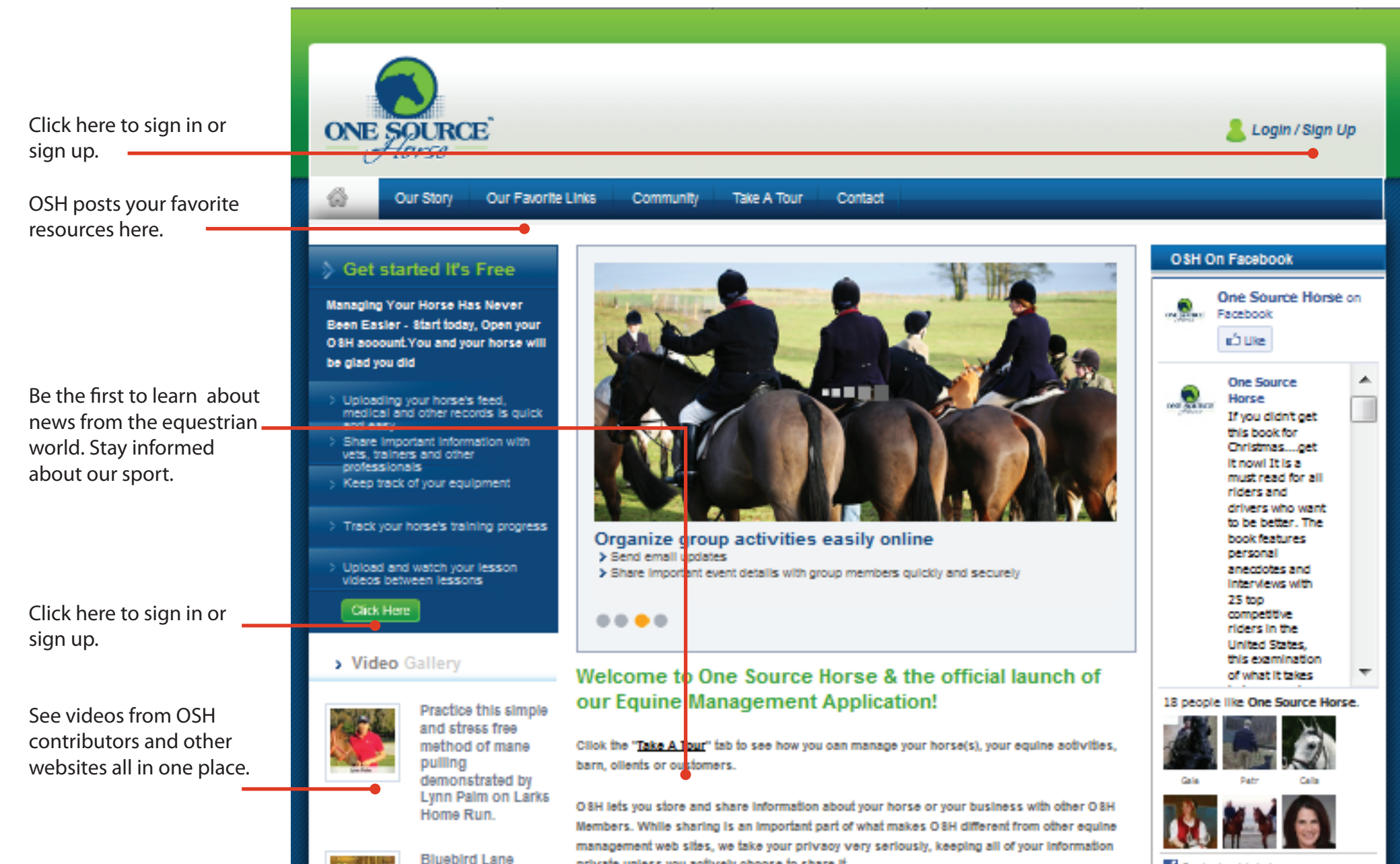

private unless you addively choose to share it

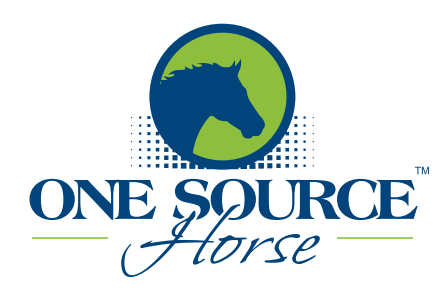

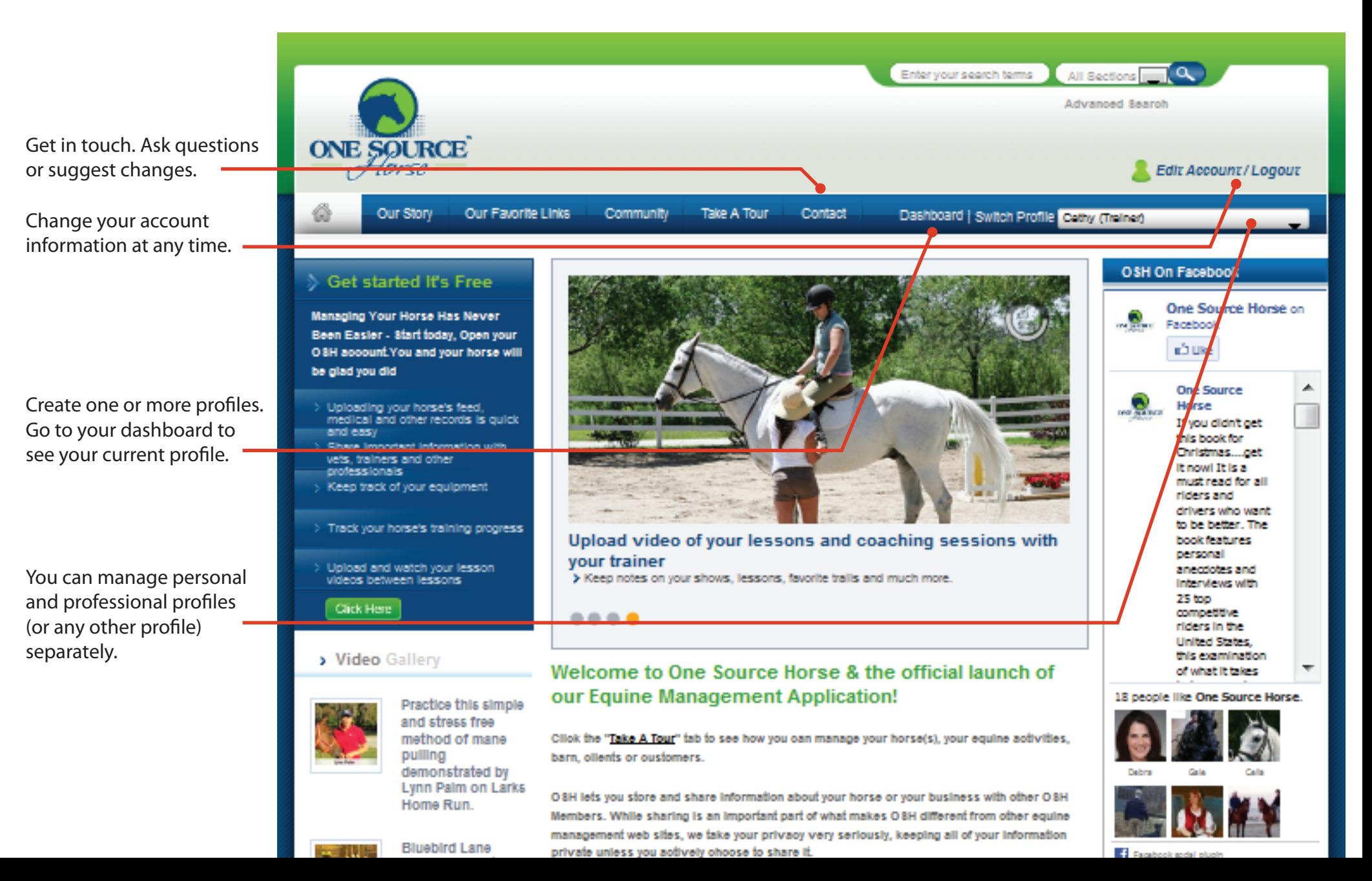

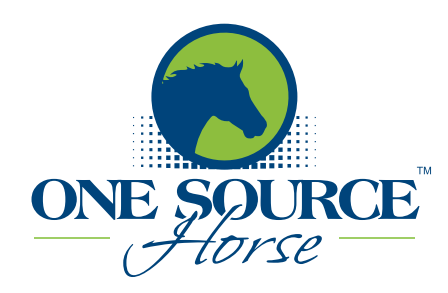

#### **Horse Owner's Dashboard**

Horse Owners can manage all horse activities from their dashboard.

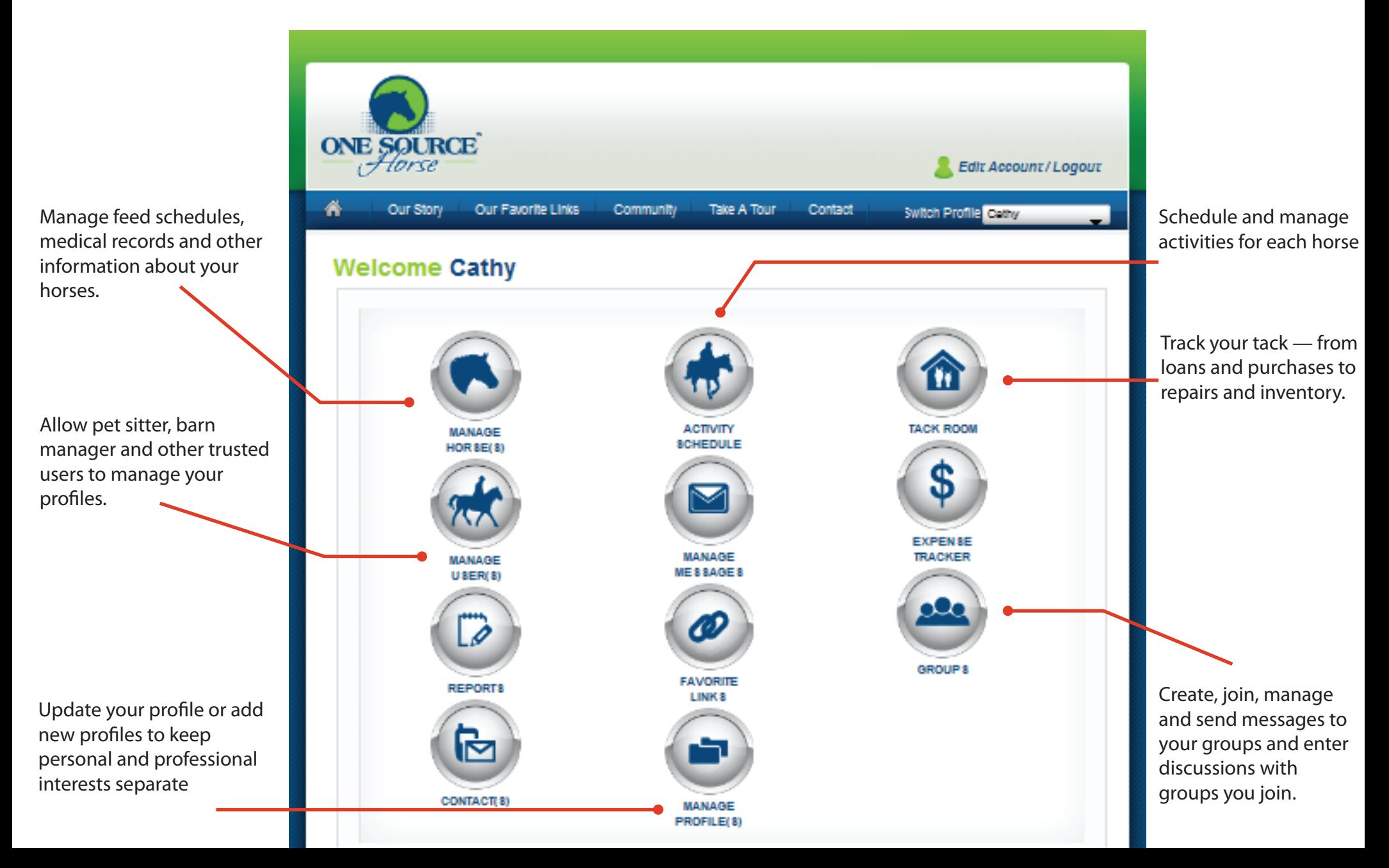

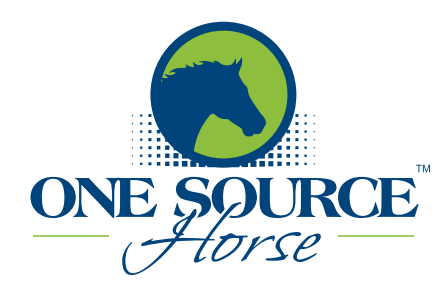

#### **Professional/Vendor's Dashboard**

Do everything you need right here. From creating client profiles and managing offers you make to members, to keeping track of appointments and giving access to staff and other trusted users.

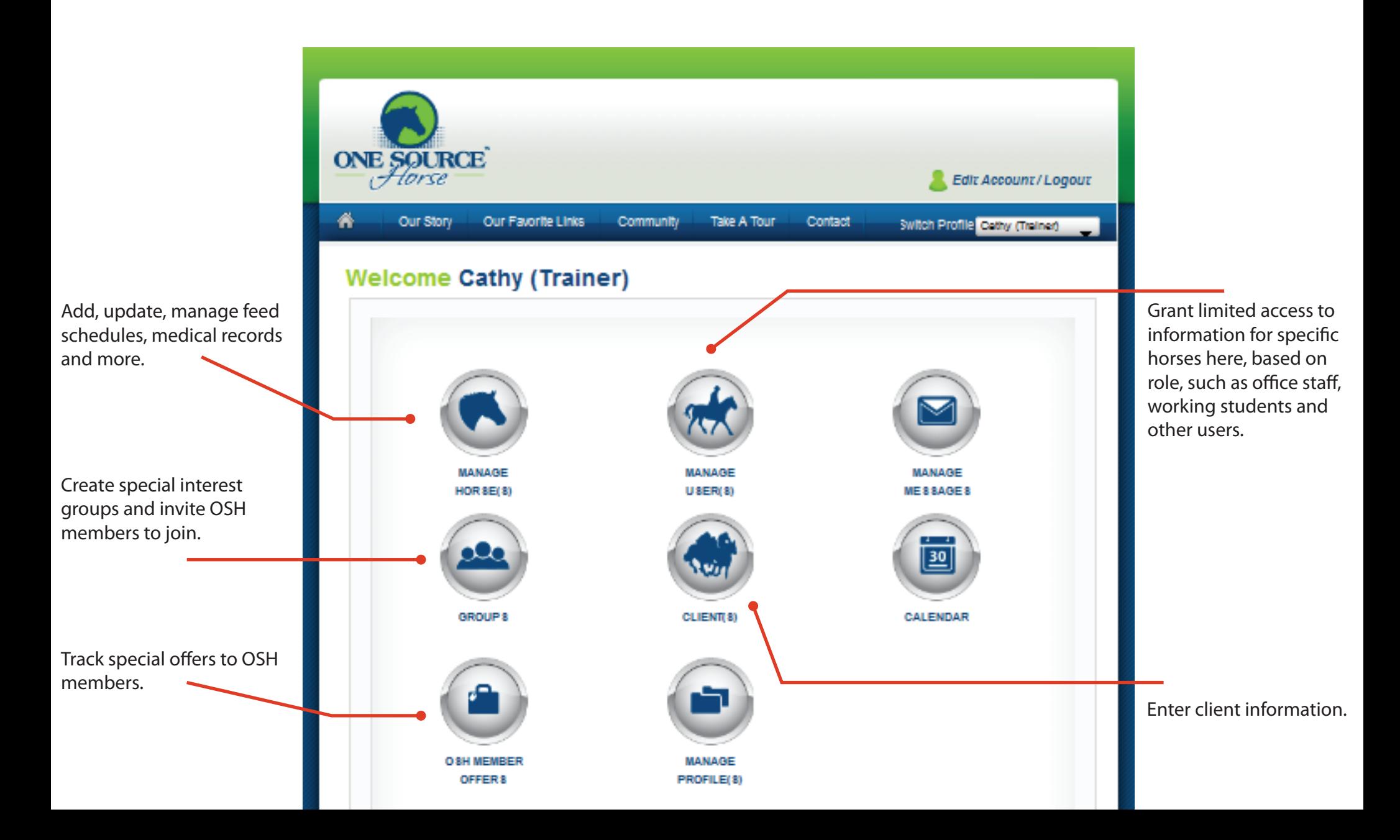

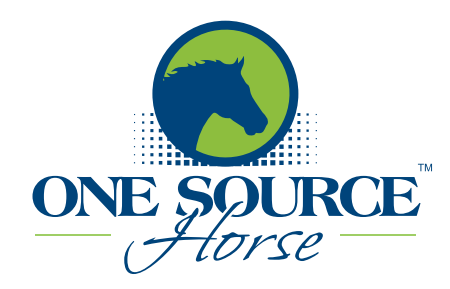

Once you have entered your horse information, a high-level summary will appear for each horse. From here you can click on the horse's name to view the full details.

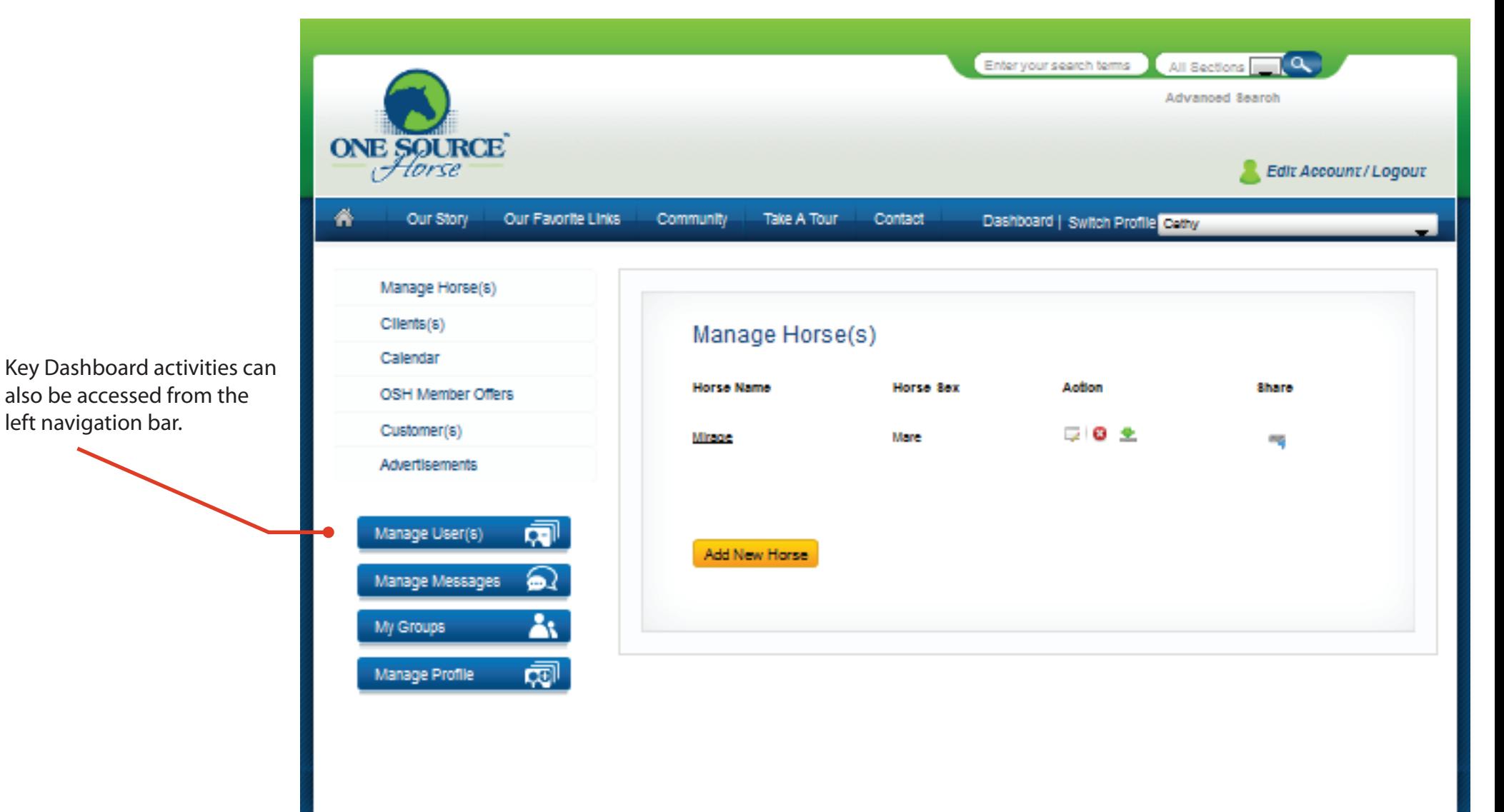

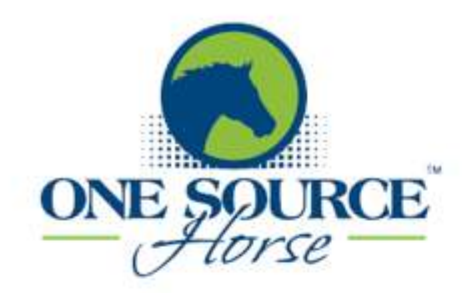

Check the boxes for information you want to share with others via email.

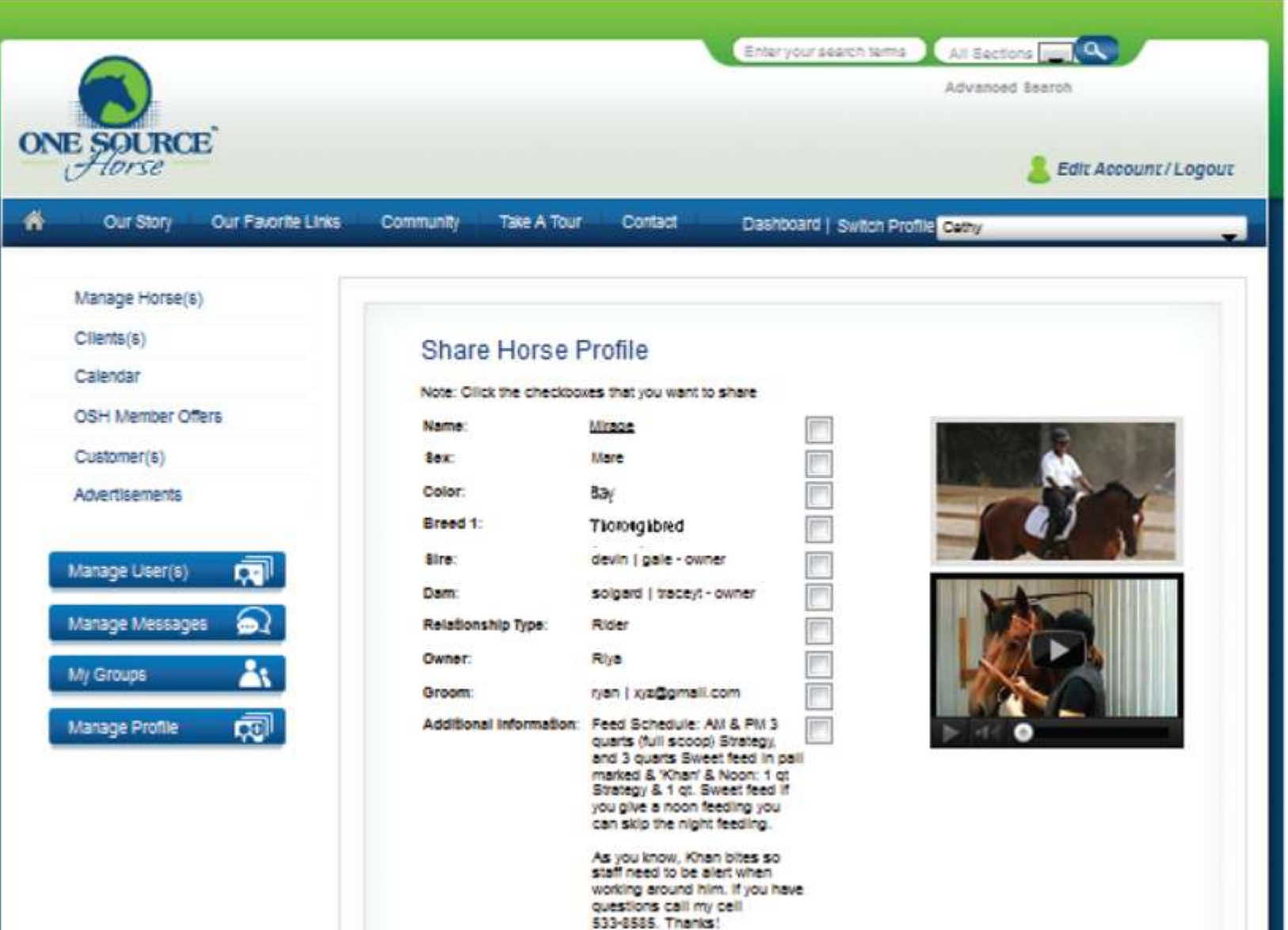

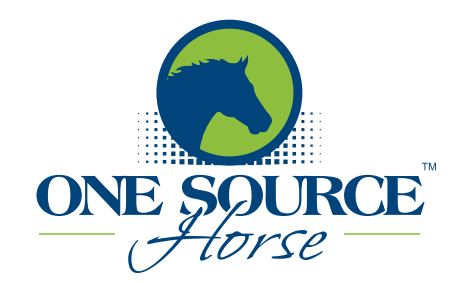

To get started, create your OSH user profile. Check at least one "Account Type" box, or more if needed. The Account Types you select determine which tasks display on your dashboard.

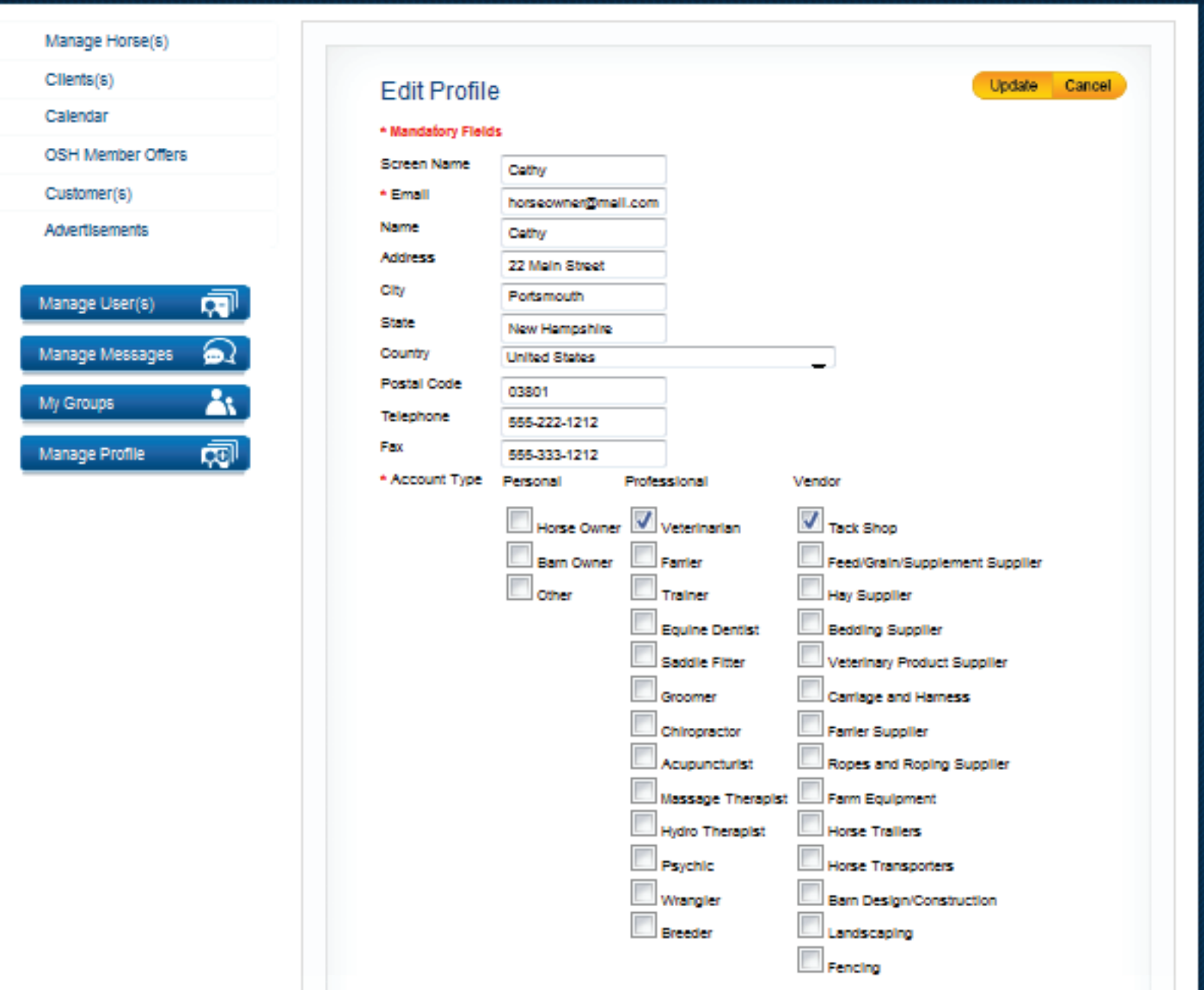

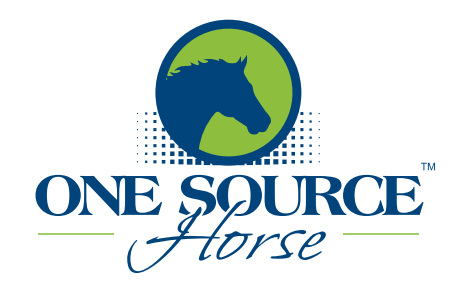

The "Manage Profiles" page presents all of the profiles you have created. Only your profiles will display here. If you have access to another member's profile, click "Switch Profile" and change the profiles view.

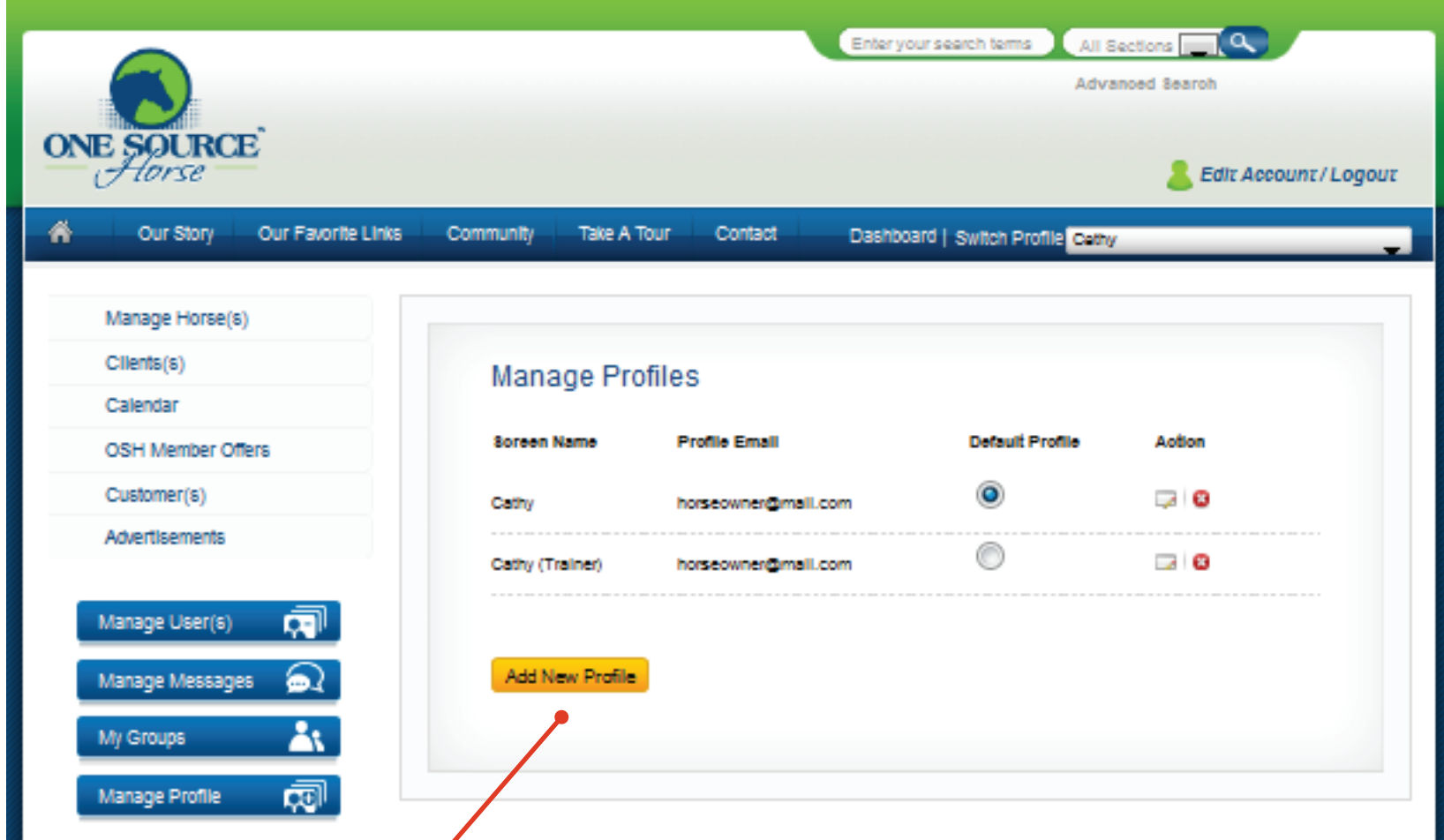

Create as many user profiles as you need. If you are an equine professional you may want separate profiles for your personal and professional activities. Both profiles can be viewed once you log in.

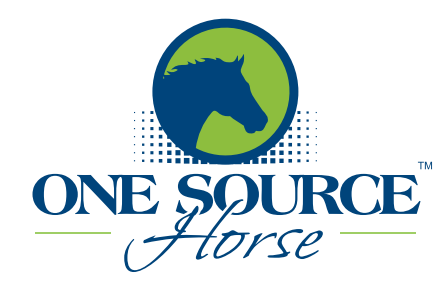

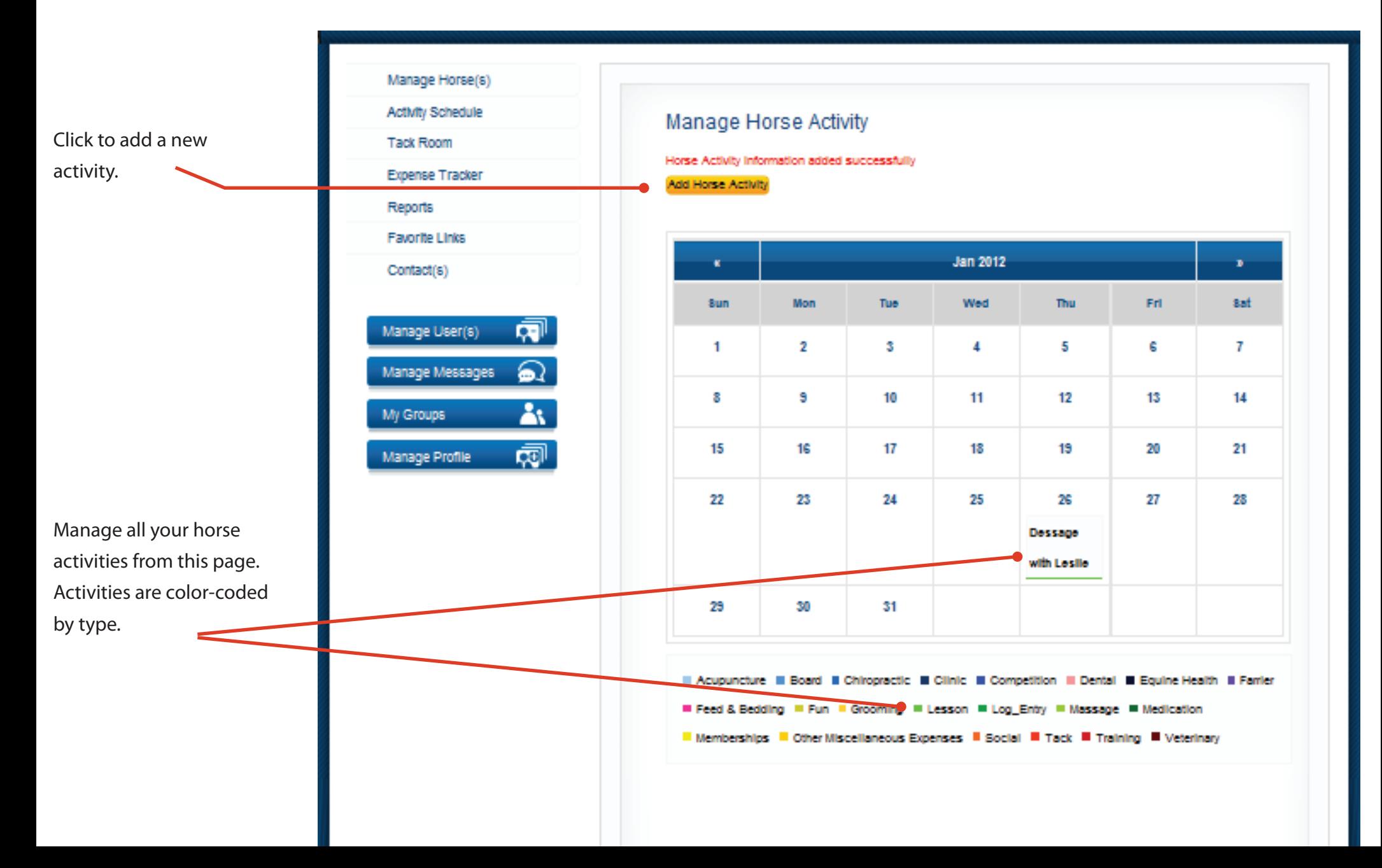

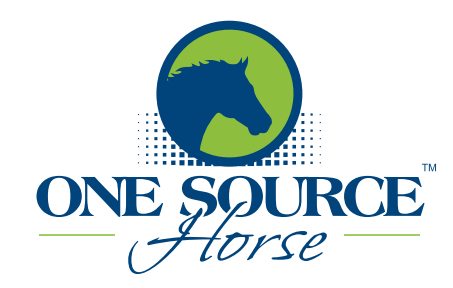

Enter a new activity, including the participating horse. Recurring activites are automatically indicated on the calendar.

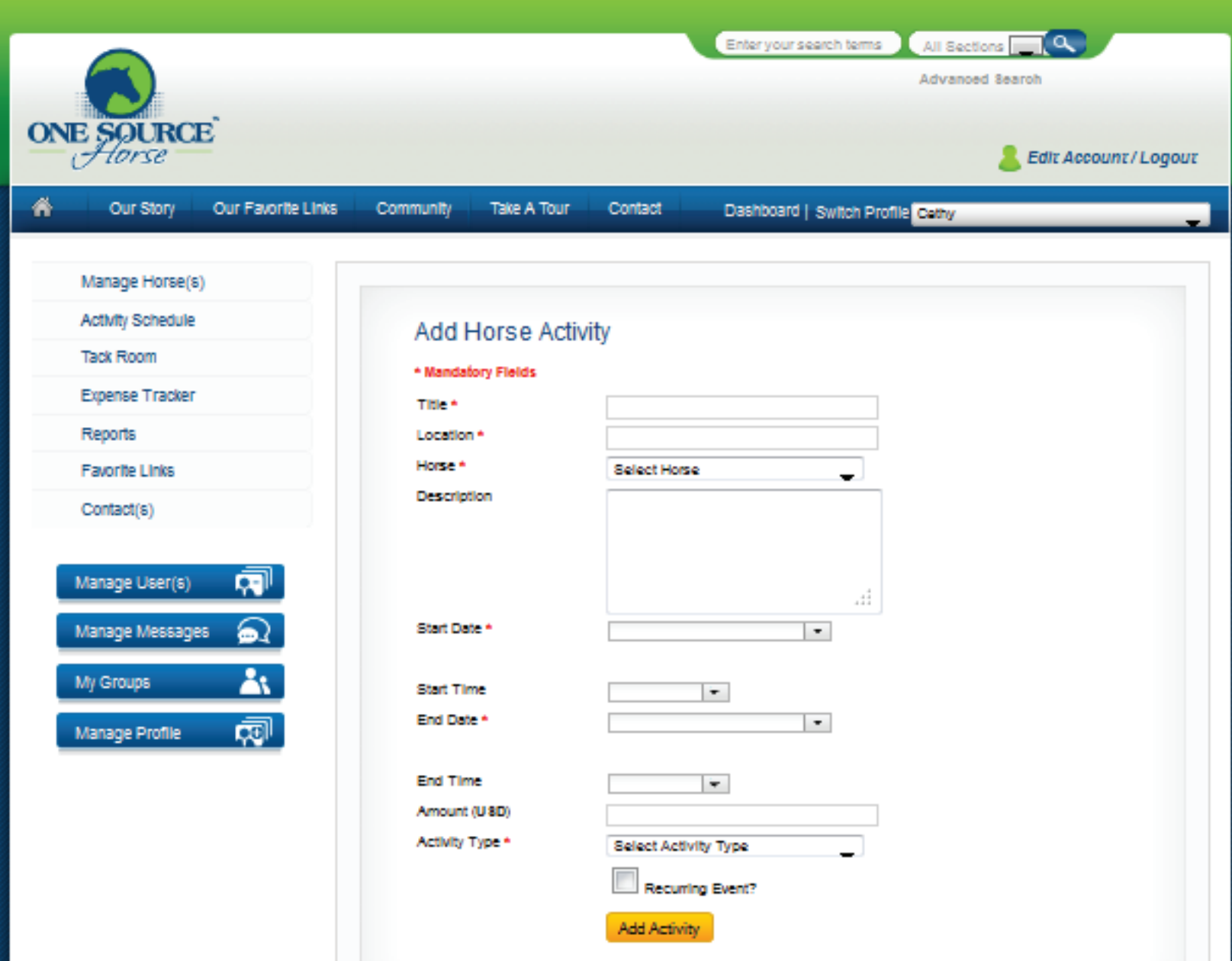

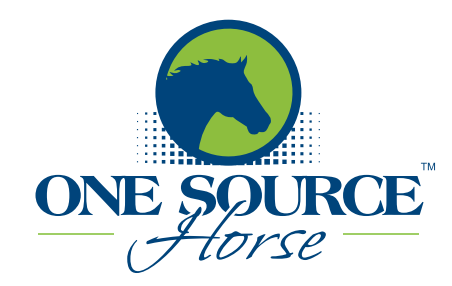

here

# **One Source Horse Quick Tour**

"Groups" allow members to discuss issues and send messages. Create your own public or private groups. Any OSH member can ask to join a public group. Private groups are by invitation only. Examples of private groups are boarders at a barn or members of your riding club.

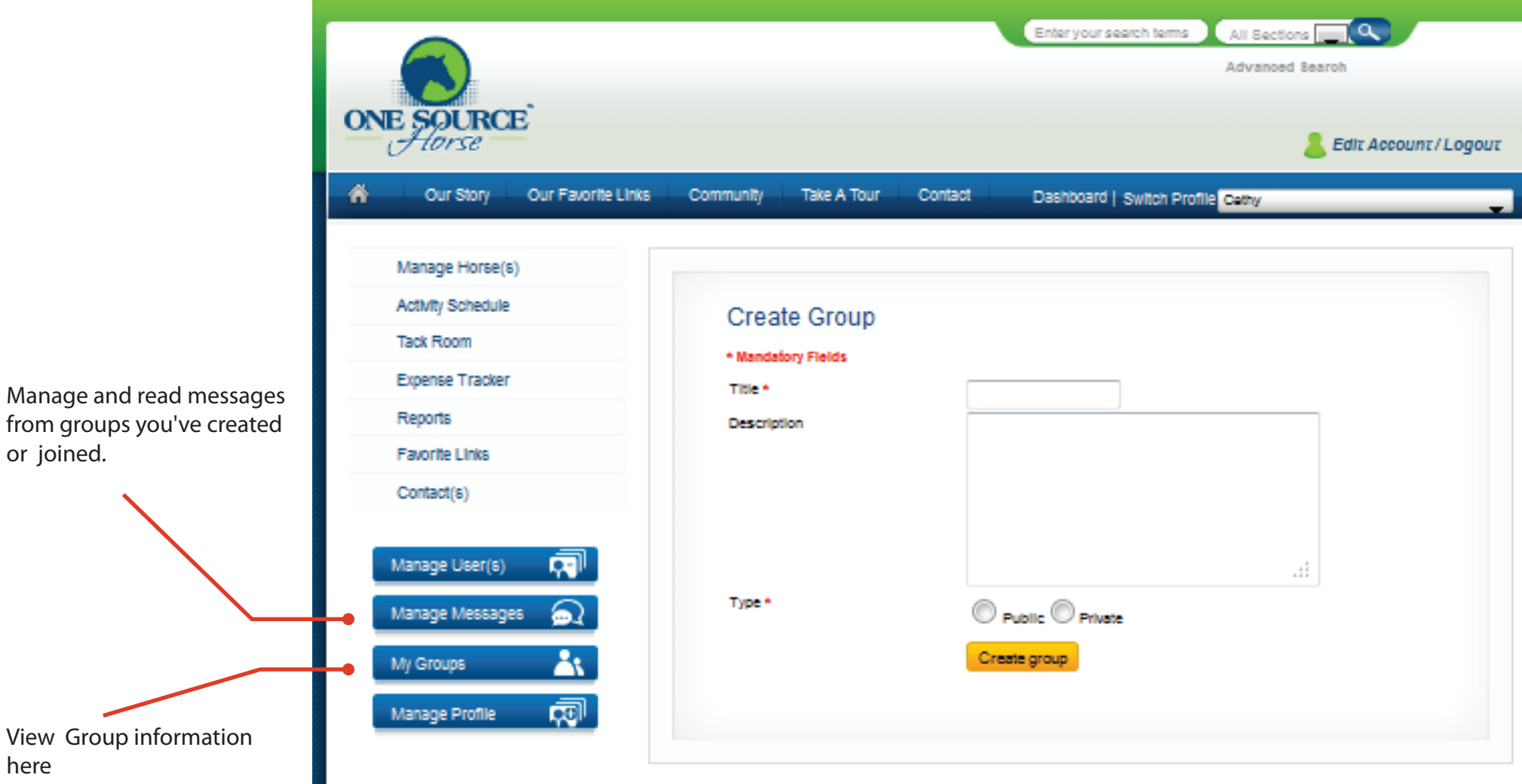